# **Installation guide Gatewayx2**

Guía de instalación Gatewayx2

**SALT** inspiredaccess

Gatewayx2

## **Description**

The Gateway is the link between the PC and SALTO´s wireless network RF2 (wireless escutcheons). It gives real-time information to the PC. Gateways are completely managed through the SALTO Software, it collects all the information sent by escutcheons that belong to the Gateway. It has been designed with PoE technology, capable of power the Gateway through Ethernet infrastructure.

#### **Descripción**

El Gateway hace de enlace entre el PC o servidor, donde se aloja la base de datos  $(ES)$ (conexión Ethernet estándar RJ45) y la red wireless RF2 de SALTO (escudos wireless). Los Gateways son gestionados a través del softwares de última generación de SALTO Systems, permitiendo que los operadores gestionen y se comuniquen de forma sencilla y segura con todos los puntos de acceso wireless. Dispone de tecnología PoE que le permite alimentarse a través de la infraestructura Ethernet.

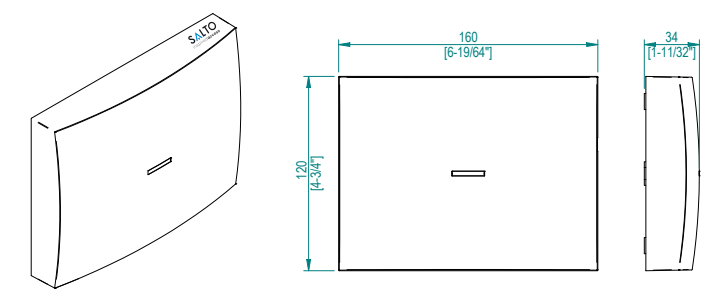

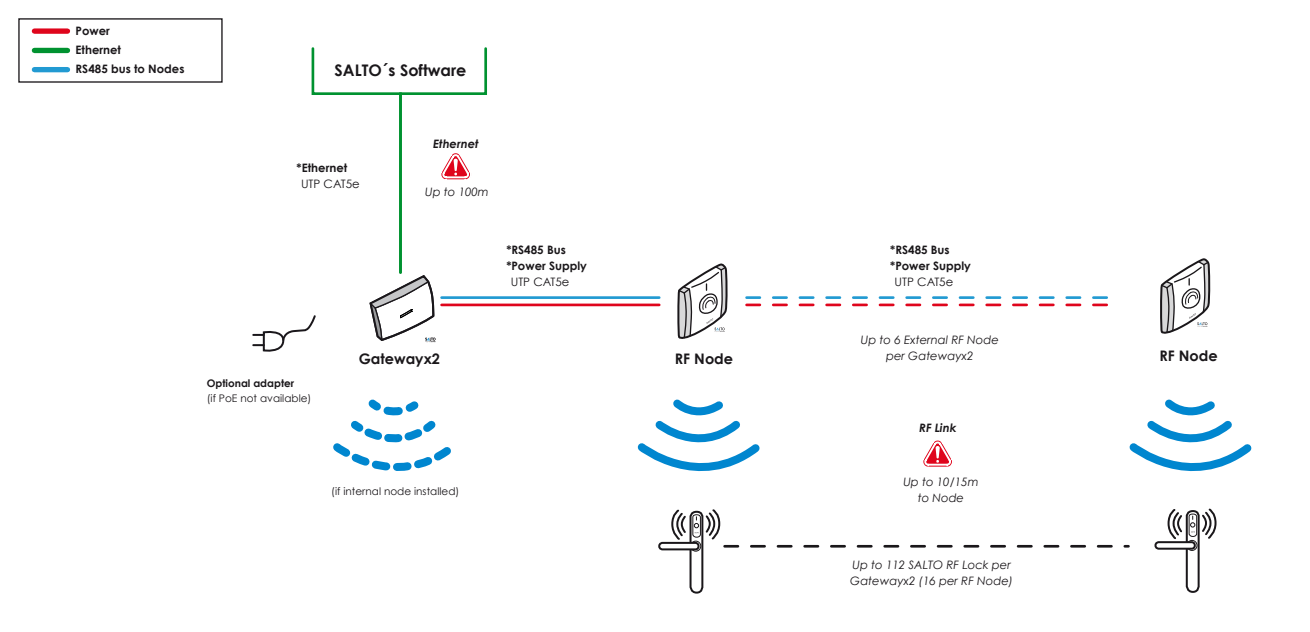

## **Electrical characteristic**

*Características Eléctricas*

### **Operation conditions**

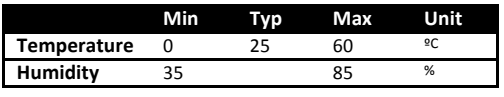

### **Cable requirements**

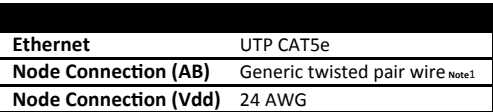

### **RF Characteristics** (if internal node installed)

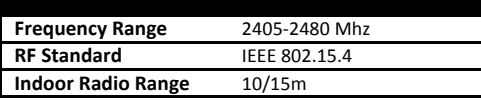

### **PoE** (**IEEE802.3af**)

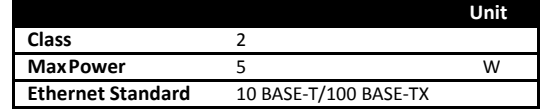

#### **Auxiliary Power Supply**

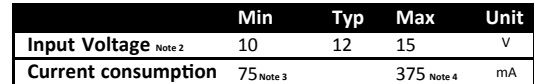

**Note 1:** 1x2x24AWG or UTP CAT5e recommended **Note 2:** Use provided AC-DC power supply **Note 3:** No external/internal node connected **Note 4:** 6 external node connected

Guía de instalación Gatewayx2

# **Mechanical Installation**

*Instalación Mecánica*

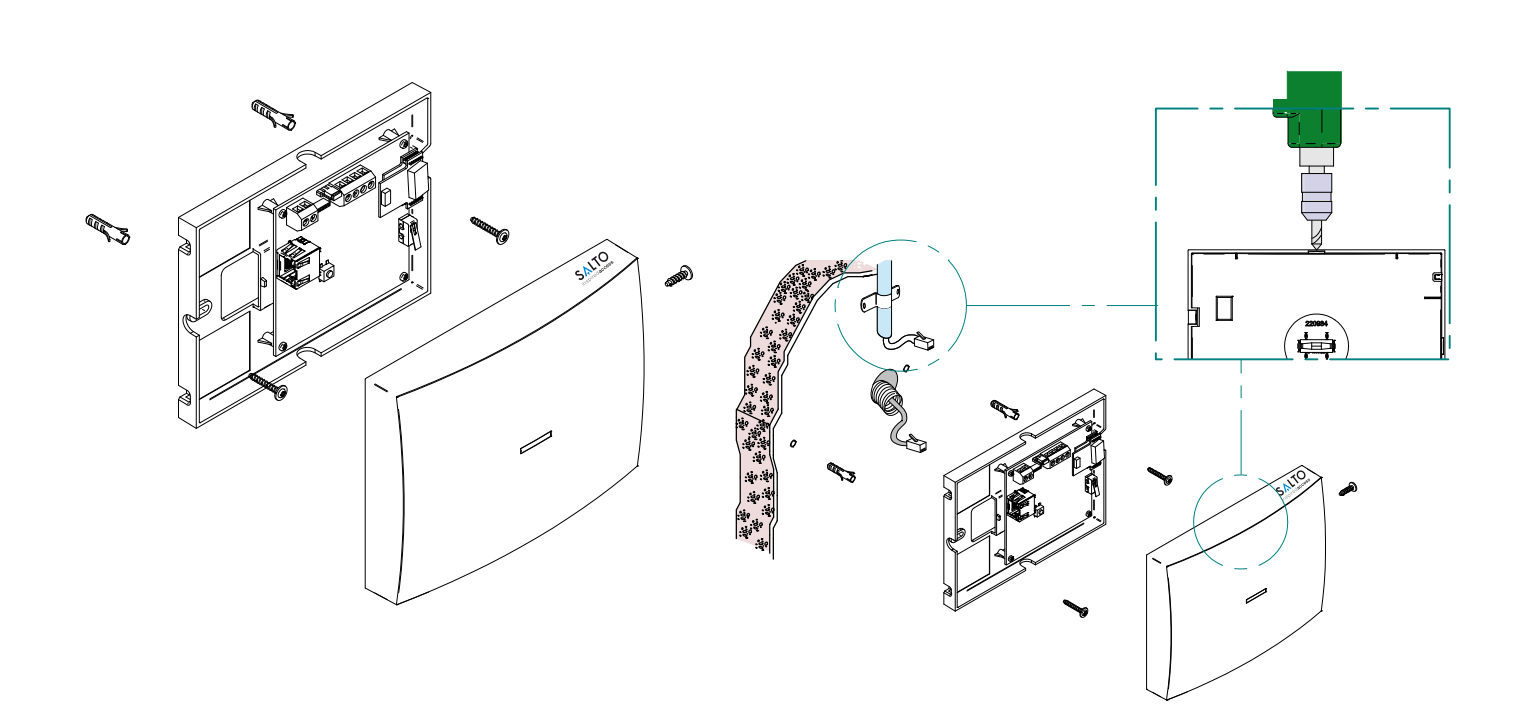

## **Electrical Installation**

*Instalación Eléctrica* 

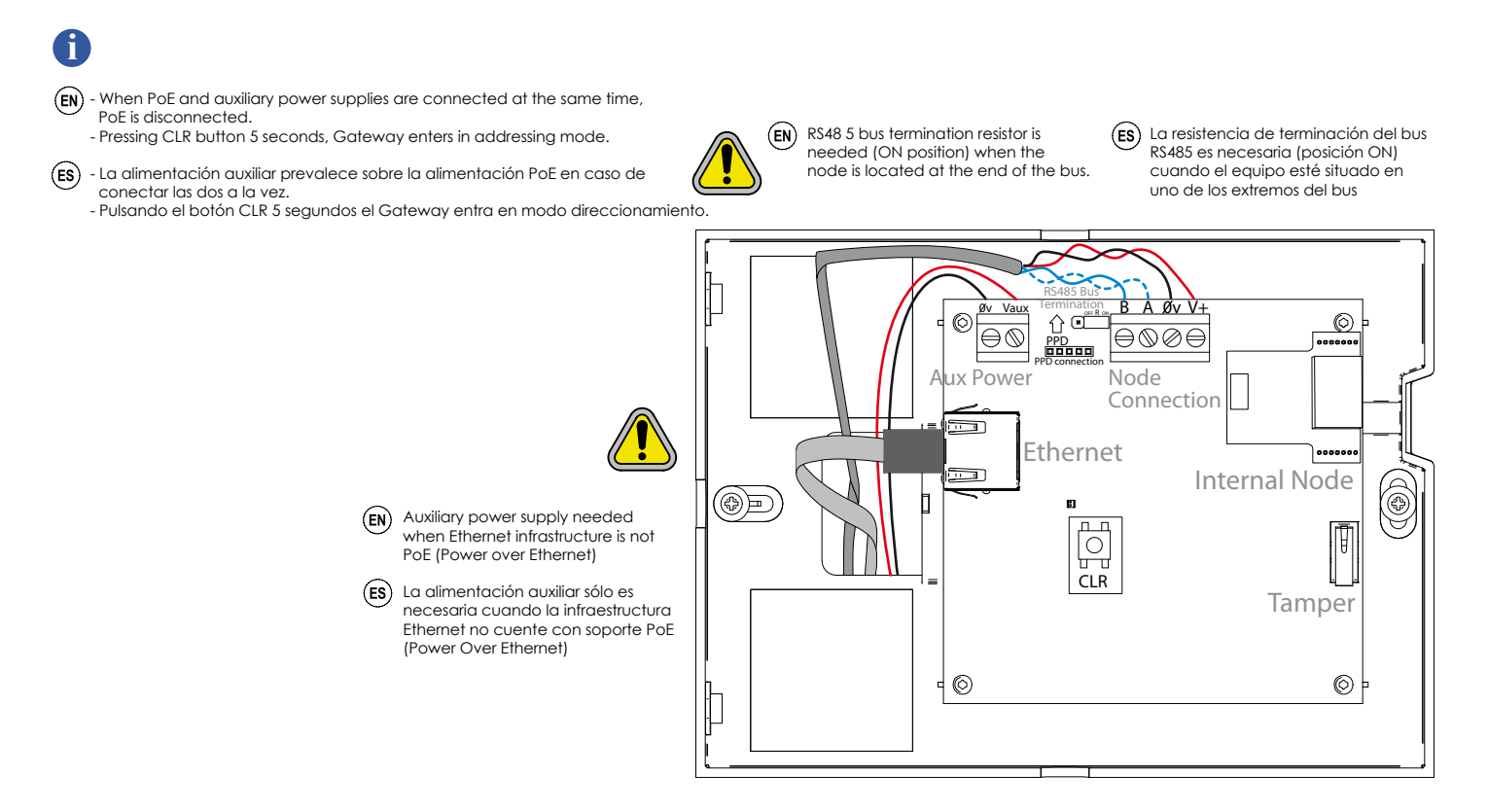

**SALTO** 

Guía de instalación Gatewayx2

# **Configuration**

*Configuración*

### (EN)

**Addressing and configuration**  Gatewayx2 is a DHCP ready device. If there is no DHCP server on the local Ethernet network, user can manually configure a fixed IP address changing different parameter using Gatewayx2 Web Server:

**1.** Pressing CLR button for 5 seconds, Gatewayx2 enters in addressing mode (green LED turns to orange)

**2.** Access to 192.168.0.234 IP address with a standard browser and configure network parameters as needed.

**3.** Pressing again CLR button for 5 seconds or confirming the configuration, the device is going to quit the addressing mode.

When addressing process success, configure the RF2 network with SALTO´s software (check the help of the application).

### **Direccionamiento y configuración**

El Gatewayx2 es un dispositivo que dispone de DHCP. Si no existe un servidor DHCP en la red local Ethernet, el usuario puede configurar una IP fija cambiando diferentes parámetros utilizando el Gatewayx2 Web Server:

**1.** Pulsando el botón CLR 5 segundos el Gateway entra en modo direccionamiento (pasa del LED verde al naranja).

**2.** Acceder a la dirección IP 192.168.0.234 a través de un navegador web estándar y configurar los parámetros de red. **3.** Pulsando otra vez el botón de CLR 5 segundos o confirmando la configuración, el

dispositivo saldrá del modo direccionamiento.

Una vez direccionado, configurar la red RF2 a través del software de SALTO (consultar la ayuda del programa).

# $\leftarrow$   $\rightarrow$  C'  $\stackrel{\leftrightarrow}{\text{II}}$  192.168.000.23 **SALTO** Gatewayo2  $\circledcirc$  Statio  $rac{000}{255}$ etmask Send  $\leftarrow$   $\rightarrow$  C'  $\stackrel{\frown}{\text{II}}$  192.168.000.23 **SALTO** Gateway  $\bigcirc$  Static<br> $\bigcirc$  Dynami ddress configuration SALTO-GW02-0 rk Name **Send**  $\leftarrow$   $\rightarrow$  C'  $\land$  192.168.000.23 **SALTO** Configuration successfully sent

#### $\binom{E}{k}$ **Installation Example**

 $(s)$ *Ejemplo de Instalación*

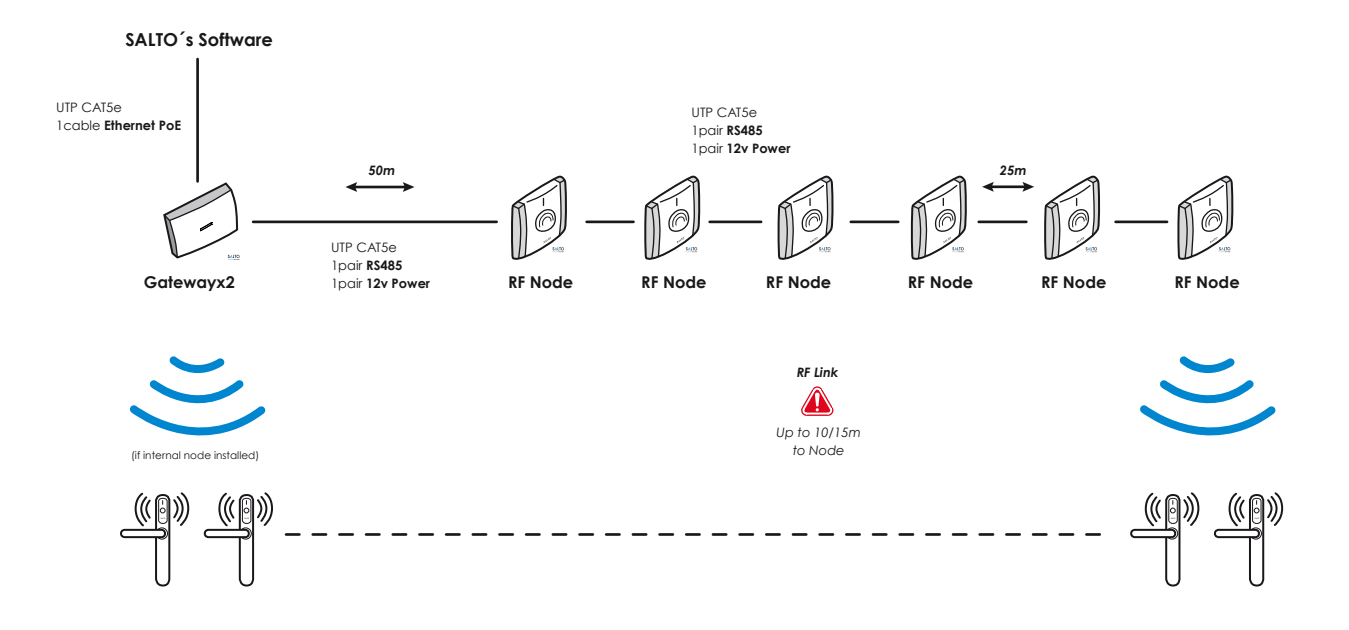

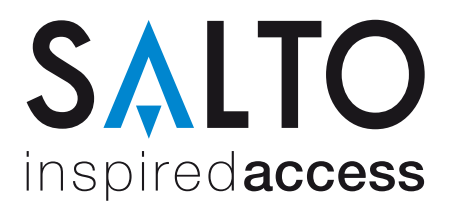

# **Installation guide Gatewayx2**

Guía de instalación Gatewayx2

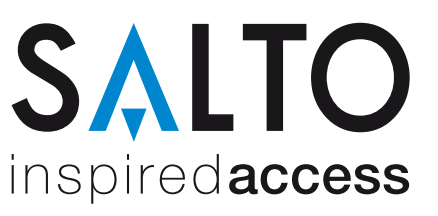

## **Signalling**

*Señalización*

The LED in the top layer of the Gateway shows the state of the system:

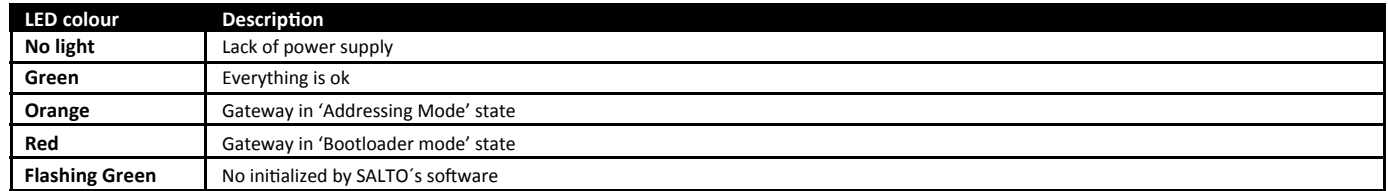

The LEDs on the Ethernet Connector show the state of the Ethernet communication:

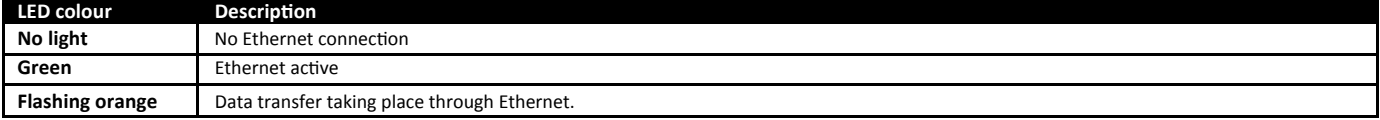

Los LEDs del Gateway indican en todo momento el estado del sistema:

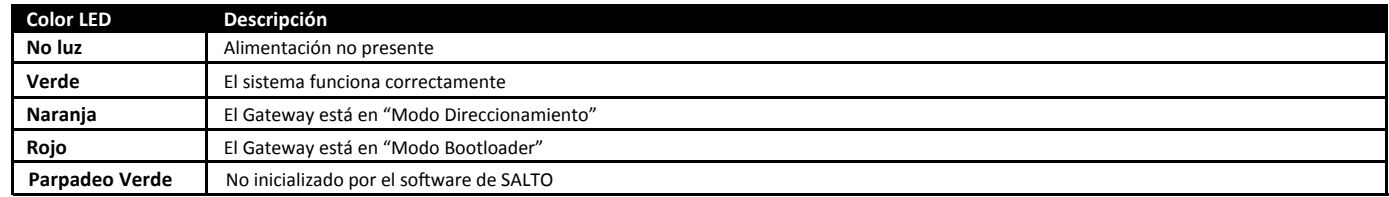

Los LEDs situados en el conector Ethernet indican el estado de la conexión:

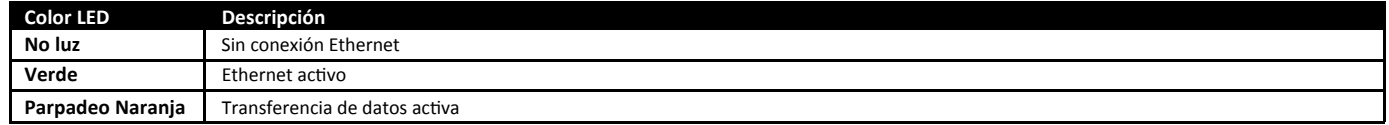

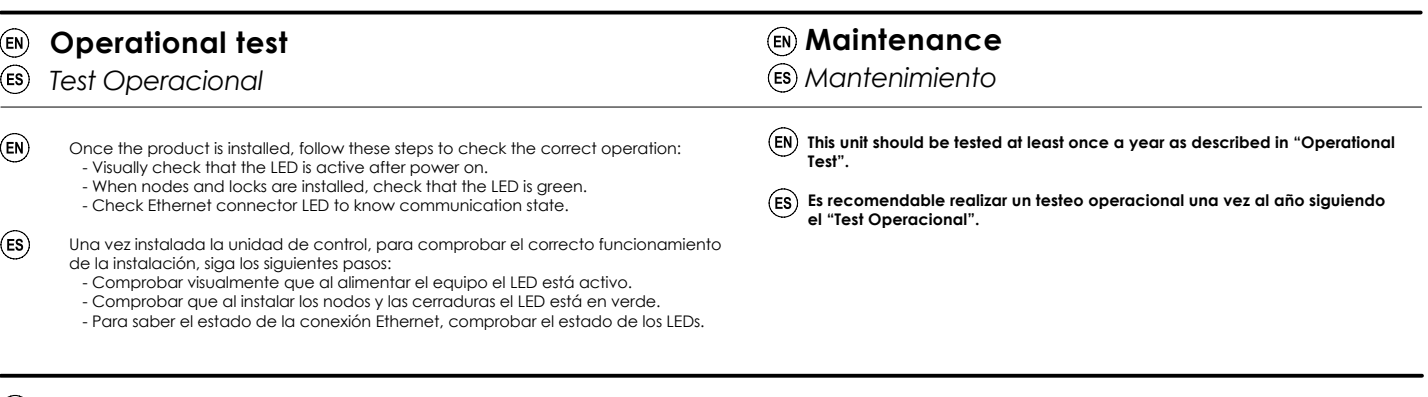

## **Declaration of Conformity**

*Declaración de conformidad*

 $(FN)$ **SALTO Systems S.L. (Arkotz Kalea (Pol. Lanbarren), 9 – 20180 Oiartzun– Spain) declares herewith under its sole responsibility that the product: Gatewayx2** complies with the requirements of the Directive 2004/108/CE (Electromagnetic Compatibility) and the Directive 2006/95/CE (Low Voltage). You<br>will be able to find a copy of the original declaration of conformity at the follo

 $(s)$ SALTO Systems S.L. (Arkotz Kalea (Pol. Lanbarren), 9 – 20180 Oiartzun– Spain) declara bajo su responsabilidad que el producto: Gatewayx2 cumple con los<br>requerimientos de la Directiva 2004/108/CE (Compatibilidad Electromagn declaración de conformidad original en la siguiente dirección de internet: http://www.saltosystems.com